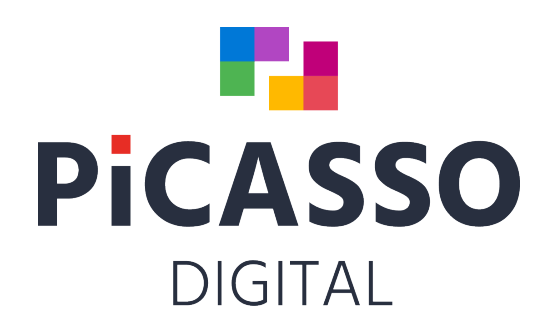

# **Nyheder Picasso Digital ver. 11.**

#### **Feb 2022**

## **Start Selector**

1. Log in quickly using only your Pincode. In the hotel setup/department, you can select a setting that allows you to log in by only entering the pin code in Selector. You can create your pincode in Management/staff.

## **Reception & Booking**

- 2. In case of cancellation of Room booking or early check out of room, table booking will be canceled.
- 3. The Rates / Prices plan changes name to Rate Book, you can now book directly on the price list.
- 4. New quick vacancy calculation on room type overview Prices / RateBook or Prices.
- 5. On Prices / RateBook you can now book rooms. Select period on Calendar on the left, and available rooms will be displayed.
- 6. On Prices / RateBook you have new columns where you can close / open for YP, ONL22, Promotion codes and other channels. Picasso remembers your restrictions, which you can automatically set again when you open a channel, or set new restrictions.
- 7. If you on Ratebook in the unemployment overview press eg waitinglist then waitinglist reservations for arrival on the day are displayed.
- 8. New confirmation design.
- 9. When you update a guest profile in the reception module, e-mail, phone and mobile also update on the guest in Marketing.
- 10. Local plans now override DSL in Hotelsetup in terms of default booking status.
- 11. When creating room res. then put plenum hall no on the arr. line (Hotel setup)
- 12. If the hotel is part of a chain / Domino, you can now have different arrival and departure times per. default pr. hotel.
- 13. You cannot have multiple Picasso mails open at the same time. Now you get a warning if you have.

- 14. In Hotelsetup \ allocation you can set up whether you can assign room number to reservation that is on the waiting list.
- 15. If you create a local reservation, cancel or save on today, you will be asked if the reservation should be checked in.
- 16. The same person can send from several different e-mail addresses in Picasso mail. Hotel features in Picasso Mail.
- 17. You can now have multiple confirmation e-mails running in parallel
- 18. When creating a reservation, you don't have to scroll through all the expired promotional codes.
- 19. At the holiday center with external homeowners, an owner icon appears on the house number on the room number plan.
- 20. In Hotelsetup you can set up that Provisional reservations are not auto-assigned.
- 21. When making a reservation with allotment from the promotion code, the room is deducted from the allotment.
- 22. My Search on reservations, changes and cancellations.
- 23. If there are numbers in the company name, you can enable / disable ABC for 123 and 123 for ABC in My Search, respectively.
- 24. MONA with key card. The guest can make a new key in the kiosk.
- 25. Longstay booking module with advance / arrears payment, advance / arrears posting, Billtype setup (M) and Monthly invoicing.
- 26. My Search can now search by First Name Last Name or Last Name First Name.
- 27. My Search can search for both first name and last name at the same time.
- 28. My Search: If the buttons are set to search for numbers using DSL and the staff enters letters in the search field, the search switches to ABC mode.
- 29. My Search: If the buttons are set to search for names / letters with DSL and the staff writes numbers, the search switches to 123 mode.
- 30. My Search: If M1 / M2 is set to numbers and letters are entered, ABC is selected, if M1 / M2 is set to letters and numbers are entered, 123 is selected.
- 31. My Search: Click the X on the right side of the search box to delete the contents of the box.
- 32. You can add event line in "place text + local number" on several reservations at the same time. RN?
- 33. If you have a Tesa or Flex control key system, the guest can determine the PIN code for the key.

- 34. At Tesa smart air, the guest can always have the same key number, regardless of which room the guest is staying in.
- 35. Tablet solution where the guest himself enters the registration card when he checks into the reception.
- 36. You can now map which reservation status prepaid or non-prepaid reservations should have when they come from YP.
- 37. When making a reservation, you can in Hotelsetup select different status for Deposit = Confirmed, Paid = Guaranteed.
- 38. Possibility to book parking, keep track of availability, make key and charge parking in both Picasso and ONL22.
- 39. When importing OTA reservations, notes are obtained from Agent / Company / Agency.
- 40. New Extended Integration to Digital Guestbook.
- 41. Now Mona is Longstay of rooms allotments.
- 42. You can now send a table booking by SMS from the Reception module.
- 43. Under create on checkout button on reservation is now drilldown with new features Prepost, Payment or Open checkout.
- 44. New Pre-charge on groups for parts or the whole group reservation, can be selected on arrival plan or checkout button on reservations.
- 45. Faster Arrival, Inhouse and Departure Plans.
- 46. More confirmations can be linked to product in different languages. Country codes determine the language of the verification.
- 47. Project Codes and Campaign Codes are now sorted alphabetically.
- 48. It is easier to operate door codes from Flexkontrol / PolyKontrol.
- 49. In Hotelsetup / Basal / Reservation you can set up whether you may allocate rooms for reservations that have the status Tentative or Waiting list.
- 50. You can now see res. type on Arrival, Inhouse, Departure, Group and Space plans.
- 51. You can now create recurring cleaning tasks for Piccoline. Task must be created in reception module under MC button. Ex. Clean carpets once every month. the 15th.
- 52. You can now set up in arrangement compulsion on quantity if there is item number and amount entered.
- 53. You can set up a product to be replaced with another item automatically every Friday, on a reservation.

- 54. SMS: Picasso scans mobile and phone number and inserts country code if guest country code is different from hotel country code.
- 55. On arrival, Inhouse, departure and group plans you can now see split bill.
- 56. When creating a reservation with Plenum premises, now associated premises can now be automatically inserted.
- 57. New sms Tag "Product description" which is the name of packages on ONL22.
- 58. New "Prepayment" solution that automatically puts payments url for Dibs in Confirmations by Mail or SMS. "Prepayment" can also be linked to the product.
- 59. You can now include anonymised reservations in My Search.
- 60. You can now send SMS and Mail from Todo Task.

#### **Management**

- 61. You can set up supervisor report with DSL and copy it to other users. You can see the name of the supervisor on all reports.
- 62. You can now set up a signature for the AutoNight and AutoDay users, respectively (like Digital Rep1, Digital Rep2).
- 63. You can now upload pictures of staff and guests.
- 64. You can Multichange on item fields in Management. You can copy eg Item sections vertically.
- 65. Channels: You can now control Grids with periods.
- 66. Planday calendar system is now integrated with Picasso.
- 67. In Management / Products you can set up the order in which products are displayed on ONL<sub>22</sub>
- 68. New page in Product setup: Setup 3, where you can Grid color clearly per. Domino hotels.

#### **Marketing**

- 69. New search form My Search just like on customers in the reception module.
- 70. Extract is now called "Export". There is a button for export on My search customers and in the Top Bar on the right.
- 71. Integration with Mail Chimp for commitment, creation and change of guests two-way.

- 72. ADR button in MIS.
- 73. RPAR button in MIS.
- 74. Commodity statistics in MIS.
- 75. Integration with the Marketing Platform.
- 76. Integration with Apsis Marketing.
- 77. Integration with Rambøl Satisfaction Analyzes.
- 78. Possibility of separate customer no. series for contacts.
- 79. In Hotelsetup, domains checks can be set up at e-mail addresses that customers send to. The same check is also used on e-mails in Marketing. Set up in HotelSetup - Basic - E-mails - Validate Domain.
- 80. The customer shape is now adjusted with the solution at the top and bottom.
- 81. MIS showing per hotel number and turnover in rooms with for 1,2,3,4,5,6,7,8,9 people.
- 82. MIS can now split setup or quantity on weekdays. Possibly show revenue for all Mondays.
- 83. Contacts can now be set up for their own customer number series for contacts.
- 84. You can now set up in hotel setup / BASIC / Customers that there must be a compulsion to fill in. Debtor number of the customer.

#### **Checkout**

- 85. Faster Checkout. The Checkout is speed optimized.
- 86. You can add color to item buttons in the Checkout.
- 87. New My Search search form just like in booking to search for reservations at checkout
- 88. On the Tables \ arrival list, the product is displayed, as on the table plan at checkout.
- 89. You can now search for "alt res. No." In Checkout.
- 90. Integration for payment with TransferMate in Europe.
- 91. We now have a mouseover on the contact person, who can sort alphabetically by Last Name / First Name.
- 92. You can now place images on buttons in Checkout. Under development.
- 93. Integration with Navision Stat.
- 94. If you get "execution" on sales foil, the foil will reopen when Checkout is opened.

- 95. Integration with Dinero and several other financial systems.
- 96. Integration with FortKnox.
- 97. Semi-automatic settlement of Expedia via template.
- 98. New bill design for monthly invoicing.
- 99. You can now see the guest's mobile phone on the table plan in Checkout.
- 100. Restaurant bill transferred to main account, can be reprinted together with invoice, both by Print and e-mail.
- 101. You can set up the same text to be printed on multiple kitchen printers.
- 102. Better load speed on Table Level in Checkout, which has become faster in general.
- 103. Now copies of credit card bills are deleted after 18 months.
- 104. Now the default boxes item buttons are set to medium width.
- 105. You can see reservation note to the right of address on foil.
- 106. For Longstay rentals Monthly settlement on contract apartments. New Bill type collects bill per month. Uses the same price per month. at 28 days, 30 days and 31 days….
- 107. In Management / Personnel, a user right can be set up to be able to use Sendes or Voucher payment.
- 108. The box can be set up to log in to Pincode only. Pincode sets up on user in Management / Personnel.
- 109. Alt res. No. in the box on foils at the top.
- 110. You can add new icons to Item Buttons.
- 111. Integration to Dinnerbooking. Dinner booking can now deliver reservations in Appetite.
- 112. On Table Overview, you can now group on Seeting.

#### **Under development to checkout**

- 113. Web-based handheld terminal for ordering restaurant goods. Under development.
- 114. Web-based table terminal for ordering goods. Under development.
- 115. Web-based Guest app for ordering items from the guest's Mobile. Ready.

# **Reports**

- 116. New digital security report: Day by day with number of available rooms and number of available hours from 9-24 on premises. The report is located in Reports \ Statpro \ Available premises.
- 117. On the Table \ arrival list, the product is displayed as on the table plan at checkout.
- 118. New security report that automatically sets up an e-mail to the hotel's main e-mail containing arrival-in-house-departure.
- 119. New security report that automatically sets up an e-mail to the hotel's main e-mail containing events 10 days ahead.
- 120. On owner login, product type can now be displayed instead of product description. This must be set up in Hotelsetup.
- 121. Report if you want to reconcile SMS invoice on country codes.
- 122. New "Worklist" concept, where you can lock digital reports, so you can ensure that all employees, for example, print kitchen reports the same.
- 123. You can search in scar / time reports on a specific ref. no.
- 124. MIS Month report if you need extended use of finance and analytics. ADR and Rev. par are also included.
- 125. New fields on "Clean assistant" report. Times and Total times per. day. Works only if the hotel uses the Piccoline Cleaning app.
- 126. You can now see the average time per. room type and average time per room type per Clean assistant.
- 127. You can now pull reports only with event changes from any date.
- 128. On name list report can be put labels like Avery Zwechform Badges: l4785-20 dimensions: 80x50.
- 129. There is now number of people on Inhouse \ premises report if you turn the Plenum button to print the report in landscape format.
- 130. Rate intelligence can be used in Grids.
- 131. Expedia collect settlement on reservations in excel can now be formed in Picasso.
- 132. GDPR Report on number of res.: Guests anonymised / Not anonymised. Number of Invoice anonymized / Not anonymized.
- 133. Multiple groupings on product revenue report.
- 134. Arrival / Premises, can now be printed as a digital report.
- 135. There is now a Country Code on the New / changed report if you print in landscape.

- 136. Pickup report can now save different years for comparison.
- 137. On Table reports and table overview, one can now group on Seeting.
- 138. On the table spec reports for both Arrival and Inhouse, an option has been added to be able to inserted Arr. Liner. You can select from / to whether lines are displayed or not.

#### **MONA – Din digitale assistent**

- 139. The guest can now enter registration card on his mobile.
- 140. The guest can order food and services in the Webshop on mobile, post on the room or pay via Nets.
- 141. General webshop for sale that items items in the room or paid for via Nets.
- 142. With the Tesa Key System, the guest can decide their key number, and the guest can get the same key number regardless of the room number.
- 143. Mona can now handle different key systems at the same hotel.
- 144. Possibility to set that individual rooms should not have MONA text messages.
- 145. The guest can now on the customer card in Marketing set up which room types or room numbers he wants or does not want. Under development.
- 146. It is possible to have a tablet standing in the reception where the guest can update their registration card at Checkin with the correct mobile number and e-mail. Good for OTA and GDS res.
- 147. You can now set up whether there should be a login with room number on Mobile checked and checkin. Setup takes place in Hotelsetup / Basal / Mona.
- 148. With Salto and Vingcard Kiosk checkin, you can get set up so that Checkin happens when the guest goes to key Kiosk and picks up the key. The guest can also update the reservation registration card at the Key Kiosk. The guest can also pay with mobile phone when he is at the Kiosk.
- 149. Optional fields can be set up on digital reg. map on Mona screen or mobile phone.
- 150. Mona can run Mona batch checkout at different times, both weekends and weekdays.
- 151. Mobile Guest Checkout Mona automatically posts water and heat on the guest's foil. The guest then pays at Dibs on mobile.
- 152. If Domino has several hotels, you can determine how each hotel handles Mona Batch CO.
- 153. For guests wishing to arrive before the hotel's regular Checkin time: Mona can now assign and checkin rooms that are vacant and cleaned. The key can be sent by mail.

- 154. New Mona Longstay module with optional payment days and periods for digital invoicing.
- 155. At the Kiosk, the guest is welcome to check in earlier if res. is created with earlier arrival time if the room is vacant / clean before "early ci"
- 156. At Kiosk and Kiosk payment is turned off. Gives Mona notice of non-payment Please pay with.
- 157. Mona can now manage PIN codes and assignments at "Room in Room".
- 158. Mona Kiosk can checkin a guest before the earliest check-in, if the room is vacant / clean before "early check in".
- 159. New "Short link" in Mona sms instead of long payment link. Hotels can also geet their own Domain in short link or "Your service link".
- 160. You can now set up in Hotelsetup / rooms that checkin sms etc. must not be able to be sent for certain rooms.
- 161. Mona has now the Integration Just in Salto app.

#### **Online**

- 162. Brand new ONL22 Room Booking in Umbracho with very high occupancy.
- 163. New calendar overview for ONL22 1-4 months with availability and prices.
- 164. You can Management / Products set up which order products in shown on ONL22.
- 165. You can set up the order of items on page 2 in ONL22.
- 166. You can set up ONL22 to choose between Private Design or Company Design ONL22 groups by Private: Products / Rooms (like today) ONL22 groups by Company: Rum / Products
- 167. In ONL22 \ Umbraco setup you can redirect online notes to Picasso 1, 2, or 3, depending on where you want to add ONL notes.
- 168. If a product has been used on a reservation without payment, no extra payment must be made.
- 169. You can see technical items with a mouseover on Online hall booking at user level.
- 170. GDPR: We can now make commitments when ONL22 guests enter the name of the ONL22 reservation.
- 171. Parking module for administration of own parking space with key handover.
- 172. ONL22 can now create todo / deposit on reservations.

- 173. You can now upload pictures to ONL22.
- 174. Umbraco back office for ONL22 has been expanded with new features.
- 175. You can now use MLOS for both Yield and Channel setup in ONL21.
- 176. ONL22 can set parking times.
- 177. In ONL22 can be set up to ask for commitments in addition to trading conditions.
- 178. ONL22 now supports restrictions in Channels and Yield.
- 179. In ONL22 you can map Online notes to reservation note 1,2 or 3.
- 180. GIFT CARDS: You can buy eg 10 gift cards online at the same time and pay in total.
- 181. ONL22 It is now possible to set up different confirmations for different languages and different products.
- 182. With ONL22 Umbraco you can choose which address fields to fill in.
- 183. The customer's payment method set up in Marketing now overrides the Product's payment method.
- 184. MOTO Picasso Checkout Can now call MOTO ADM Payment window.
- 185. In Online Halls, there is a "Mouse over" where the customer can see the number of Pax and table layout on the room.
- 186. Picasso Destinations: Organizer better solution for managing Locations.
- 187. Auto Posting of Invoice Fee for online reservations (like CreditCardFee).

#### **Ny Online Bordbooking**

- 188. Brand new ONL table booking desing: Faster and more agile.
- 189. Online table booking: Rules for setting up alternative dates if there is no availability.
- 190. You can send SMS or Mail confirmations from ONL Bordbooking.
- 191. In ONL Bord Bordbook you can now, if no tables are available, set up rules for displaying alternative dates (Rødvig).

#### **Integrationer Div**

- 192. Integration with Lifepeaks.
- 193. Integration with Heat Management for premises.
- 194. Integration with NetsEasy for online debiting only with nets as redeemer.
- 195. Integration with Netaxept dibs replacement, with the option of own redeemer and MOTO agreement.
- 196. Integrated Quenta payment platform for Webbook45 Checkout.

# **Yield Planet**

- 197. YP can now be integrated directly into Google ADS.
- 198. YP can now set prices directly in Picasso Digital and vice versa.
- 199. YP is now Integrated directly into GDS, Saber, Amadeus and Galileo.
- 200. You can now map payment from OTA channels to Res. status. Ex. Direct payment from Booking.com to Provisional. Ex. Pre-payment from Expedia collect to Guarantied.